# Release Notice: Legato NetWorker for AViiON® **Computers**

## NetWorker 4.0.2

Part number 085-600423-01

This release notice applies to the following models:

 $\mathbb{Z}^2$ 

POO1A QOO1A QO17A

Copyright © Data General Corporation 1994 Unpublished—all rights reserved under the copyright laws of the United States Printed in the United States of America September 1994 Licensed material—property of Data General Corporation

#### Restrictions and Trademarks

This software is made available solely pursuant to the terms of a DGC license agreement which governs its use.

Restricted Rights Legend:

Use, duplication, or disclosure by the U.S. Government is subject to restrictions as set forth in subparagraph  $(c)(1)(ii)$  of the Rights in Technical Data and Computer Software clause at Defense Federal Acquisition Regulation (DFARS) 252.227-7013 and in subparagraphs (a) through (d) of the Commercial Computer Software Restricted Rights clause at Federal Acquisition Regulations (FAR) 52.227-19, whichever may apply.

> DATA GENERAL CORPORATION 4400 Computer Drive Westboro, Massachusetts 01580

AViiON is a U.S. registered trademark of Data General Corporation. DG/UX is a trademark of Data General Corporation. CLARiiON is a trademark of Data General Corporation. Legato NetWorker is a trademark of Legato Systems, Inc. NFS is a U.S. registered trademark of Sun Microsystems, Inc. OSF/Motif is a trademark of the Open Software Foundation, Inc. X Window System is a trademark of Massachusetts Institute of Technology.

#### Release Notice: Legato Net Worker for AViiON® Computers Net Worker 4.0.2

085-600423-01

September 1994

# **Contents**

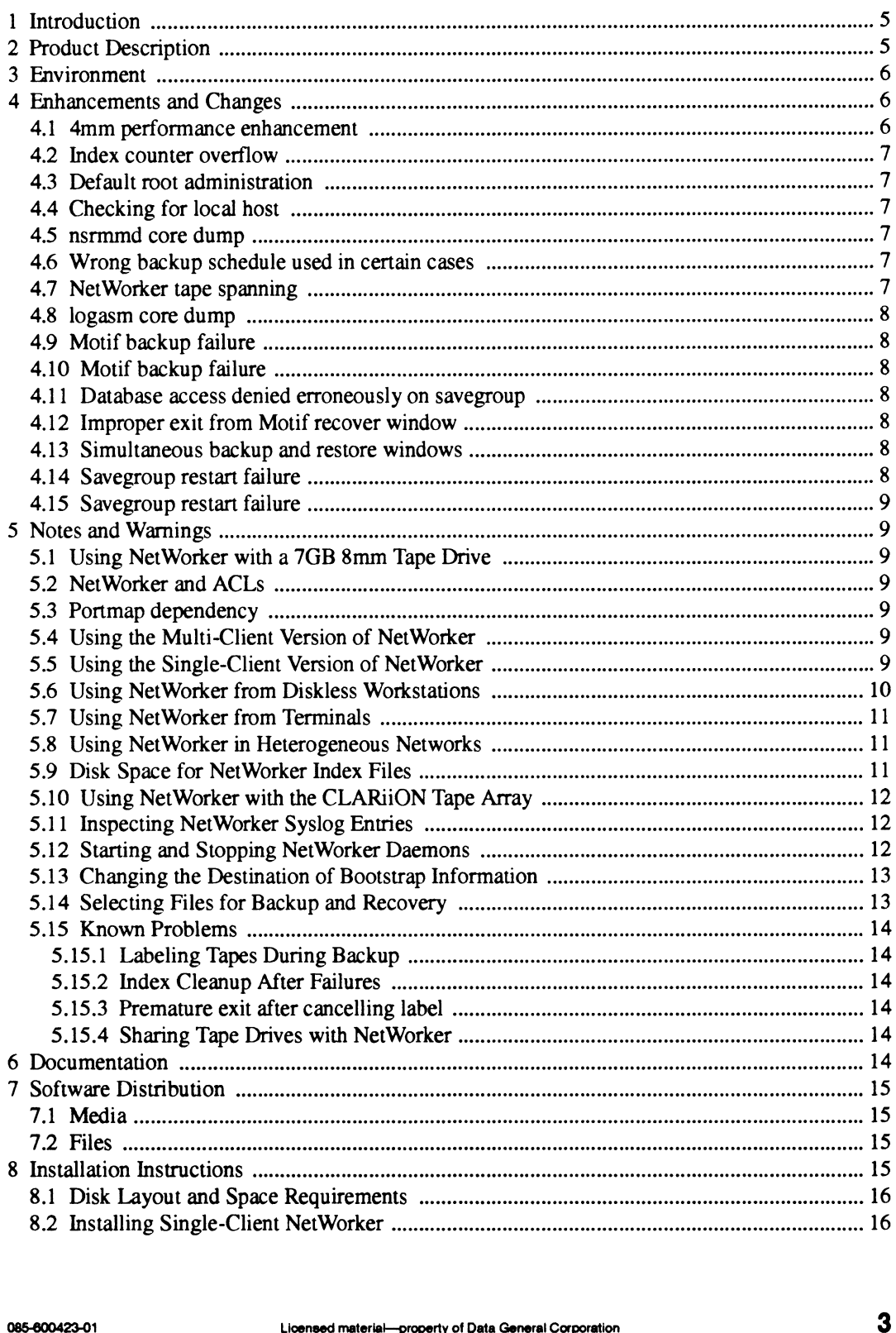

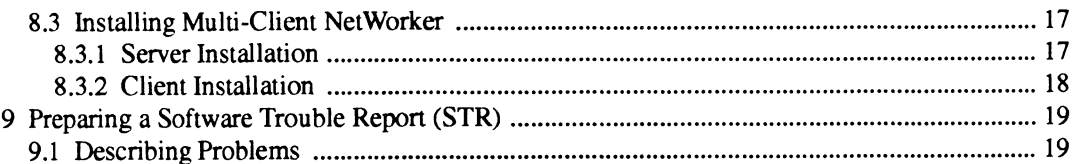

 $\sim 10^{-1}$ 

 $\mathcal{A}^{\mathcal{A}}$ 

## 1 Introduction

This release notice describes Legato NetWorker<sup>™</sup> for Data General's family of AViiON® computers. It includes information or corrections that developed after the manuals were printed.

This version of the NetWorker release notice contains new information not contained in the on-line version, file /usr/opt/networker/release/networker\_4.0.2.rn. Revision bars (vertical bars in the margin) in the typeset version identify changes that take precedence over the on-line version.

## 2 Product Description

NetWorker is a backup application for networked computers. Developed by Legato Systems, Inc., NetWorker is based on the Client/Server computing model. With this product, the system administrator of a designated server can back up its own disks to local tape drives, as well as the disks of its designated clients. The features of NetWorker include:<br>• Scheduling.

Once the backup manager specifies the file systems and clients to be backed up, the tape drives to use, the backup levels, and backup intervals, NetWorker backs up a network of computer systems with minimal operator intervention.

- ¢ Restoration from backup. NetWorker maintains on-line indexes of all the files it backs up. A client user can browse through these indexes and select files to be restored, with minimal operator intervention.<br>
• Support for on-demand backups and overrides.
- Client users, as well as the backup operator, can initiate on-demand backups. The backup operator can easily override a schedule without changing it permanently.<br>
Security.
- 

Security.<br>By default, a client user can request an on-demand backup only for a local file system, and can browse through and restore only files that were backed up froma local file system. But, the backup administrator may extend access to include file systems located on other clients.

By default, only the superuser on the backup server can change the backup configuration or access backed-up files. But the backup administrator, acting as superuser, can designate a subordinate backup operator to maintain the backup without giving the operator superuser access. the backup administrator may extend access to include file systems located on other citents.<br>
By default, only the superuser on the backup server can change the backup configuration or<br>
access backed-up files. But the back

Parallelism.

NetWorker can back up an operator-specified number of file systems (up to 10) in parallel. The file systems can be located on the same or different clients. Parallelism can reduce the time required to complete a backup.

¢ Concurrency.

NetWorker can write to multiple tape drives simultaneously. Used in combination with parallelism, concurrency can greatly reduce the time required to complete a backup.

 $\mathbf{I}$  $\mathbf{I}$  $\mathbf{I}$  $\overline{\phantom{a}}$ 

Software compression.

Optionally, the operator can direct NetWorker to compress files before writing them to tape. Upon restoration, compressed files are uncompressed. Compression can reduce by up to fifty percent the tape space required for a backup.

File bypass.

Optionally, the operator can direct NetWorker to skip files that do not need to be backed up (for example, files ending with suffixes .o or backup). Such directives can further reduce the number of tapes required to back up a disk.<br>• Flexible volume control.

- NetWorker maintains multiple versions of backup files, based on the operator's specifications.<br>
 Flexible server support.
- Flexible server support.<br>A client can be supported by more than one backup server, and can choose between them. Also, a client and a server can be the same host. When this is the case, Net Worker backs up local disks to local tape drives.<br>• Device support.
- NetWorker works with all AViiON-supported tape drives, including the new Model 7921 CLARiiONTM tape array.

## 3 Environment

NetWorker 4.0.2 requires DG/UX 5.4 Release 3.10 or later. It runs on any AViiON model. A NetWorker client must include one or more disks. A NetWorker server must include one or more backup devices.

NetWorker is available for AViiON systems in single-client or multi-client versions. The single-client version is included on the DG/UX 5.4 Release 3.10 tape or CD-ROM. The multi-client versions, available from Data General at additional cost, require an installed network.

Two user interfaces are available: a graphics interface based on the X Window System and MotifTM, and a curses-based ASCII terminal interface. The graphics interface program requires an AViiON workstation or X terminal, and the version of DG/UX 5.4 Release 3.10 (model Q001A) that includes the X Window System™ software.

## 4 Enhancements and Changes

#### 4.1 4mm performance enhancement

Improved NetWorker's performance when writing to 4mm tape devices by increasing the interval between filemarks. This improvement is most dramatic on 4mm tape array devices where performance improvements may be 100% or more.  $\footnotesize$ <br>
4 Enhancements and Changes<br>
4.1 4mm performance enhancement<br>
Improved NetWorker's performance when writing to 4mm tape devices by increasing the interval<br>
between filemarks. This improvement is most dramatic on 4m

#### 4.2 Index counter overflow

Corrected problem that caused an internal index counter to overflow on some systems with long browse policies. This problem had resulted in the affected system receiving the message:

```
NSR index:db_indices on file 3 failed, err=-828
```
#### 4.3 Default root administration

Plugged a security hole that was opened by using root as the default administrator. In NetWorker 4.0.2, the default administrator was changed to **root@**<server-name>." The old default of **root** created a security hole because it allowed potential root administration from machines other than the NetWorker server.

#### 4.4 Checking for local host

Fixed a problem that caused NetWorker to sometimes fail to recognize the server as the local host on certain configurations. This caused the message Access violation - non-local client, or perhaps /etc/hosts problem? to appear in the **/nsr/logs/daemonlog** file. A number of other instances where NetWorker treated the server as if it were a remote host are fixed as well.

#### 4.5 nsrmmd core dump

Fixed a problem that caused nsrmmd to dump core when a continued save set ended.

#### 4.6 Wrong backup schedule used in certain cases

Fixed backup scheduling problem that occurred Whenever multiple client resources were specified for the same host, and these resources had different schedules but belonged to the same group. Previously, such a configuration would cause NetWorker to erroneously back up client file systems according to only one of the schedules.

#### 4.7 NetWorker tape spanning

Fixed an intermittent problem that caused NetWorker to hang in some instances when attempting to span a Savegroup to a new tape. NetWorker tape spanning<br>
according to only one of the schedules.<br>
4.7 NetWorker tape spanning<br>
Fixed an intermittent problem that caused NetWorker to hang in some instances when attempting<br>
to span a savegroup to a new tap

#### 4.8 logasm core dump

Fixed a problem that caused logasm to dump core in certain instances.

#### 4.9 Motif backup failure

Fixed a problem that could cause backups initiated from the Motif interface to fail with the messagei

```
Stopped (tty input).
```
#### 4.10 Motif backup failure

Fixed a problem that could cause backup to fail in certain circumstances with the message:

```
Assertion failed: Naskedfor >= Nneeded.
```
#### 4.11 Database access denied erroneously on savegroup

Fixed a problem that caused savegroups to generate the error message:

Cannot initiate session for <hostname>; db permission denied.

#### 4.12 Improper exit from Motif recover window

Fixed a problem where Motif recover would exit whenever an attempt was made to recover to a directory for which the user did not have permission.

#### 4.13 Simultaneous backup and restore windows

Fixed a problem that caused networker to dump core when both the backup and the recover windows were brought up at the same time. Fixed a problem that caused networker to dump core when both the backup and the recover<br>windows were brought up at the same time.<br>4.14 Savegroup restart failure<br>Fixed a bug that could cause a savegroup to fail on restart i

#### 4.14 Savegroup restart failure

Fixed a bug that could cause a savegroup to fail on restart in certain instances.

#### 4.15 Savegroup restart failure

Fixed a problem that could cause a save set to end up in the wrong pool in certain instances.

## 5 Notes and Warnings

#### 5.1 Using NetWorker with a 7GB 8mm Tape Drive

NetWorker has no device type for the 7GB 8mm tape drive. If you have a 7GB 8mm drive, configure it in NetWorker as a SGB 8mm drive. NetWorker will use the drive correctly, writing until it reaches end-of-tape.

#### 5.2 NetWorker and ACLS

NetWorker does not support archive and recovery of ACLs. Do not use NetWorker to archive data on security releases of DG/UX (such as, DG/UX Release 3.10T).

#### 5.3 Portmap dependency

NetWorker uses RPC calls and, hence, requires that portmap be running. portmap is started automatically by the DG/UX system when it is booted to init level 3.

#### 5.4 Using the Multi-Client Version of NetWorker

When installing the Multi-client version of NetWorker, sysadm does not automatically create a separate virtual disk for the /usr/opt/networker file system. You should create a Virtual disk of 40000 blocks for /usr/opt/networker (if one does not already exist) before loading Multi-client NetWorker.

### 5.5 Using the Single-Client Version of NetWorker

The DG/UX 5.4 Release 3.10 tape or CD-ROM includes a version of NetWorker that works with a single client (the server as a client of itself). This version allows you to back up local disks to local tape drives. You get this version at no extra cost with the DG/UX operating system license. The NetWorker package loads by default when you install DG/UX 5.4 Release 3.10, but you can choose not to load it. If you do exclude it, you can load and install it at a later time from your release tape or CD-ROM, using the sysadm Software->Package->Install selection. See the "Installation" section of this release notice. 5.5 **Using the Single-Client Version of NetWorker**<br>The DG/UX 5.4 Release 3.10 tape or CD-ROM includes a version of NetWorker that works with a<br>single client (the server as a client of itself). This version allows you to b

Multi-client versions of NetWorker are available from Data General at additional cost. Multi-client versions allow a server to back up the disks of its clients over the network to the server's tape drives. They also allow client users to restore backed-up files from, and perform on-demand backups to, the server's tape drives. See your Data General representative for more information about obtaining the multi-client versions of NetWorker.

The same NetWorker manuals document the single-client and multi-client versions. When using the manuals with the single-client version, note the following points:<br>• References to "network-wide backups" do not apply.

- References to "network-wide backups" do not apply.<br>• References to more than one client do not apply.
- 

Note, however, that you can create multiple instances of a single client. By default, all file systems on a single host are assigned to the same backup schedule. However, if you can assign different backup schedules to file systems on the same host as follows:<br>• Add the host as a client multiple times.

- 
- 4 Add the host as a client multiple times.<br>• Divide the filesystems between the client instances. • Divide the filesystems between the client instances.<br>• Assign each client instance to a separate backup group.
- 

For example, for a NetWorker server named "foo", you can add several clients named "foo". "Scheduling Large Client Filesystems" in the Legato NetWorker Administrator's Guide explains how to do this.

#### 5.6 Using NetWorker from Diskless Workstations

Diskless workstations use dedicated areas of disks belonging to their server. The correct way to back up a diskless workstation's disk area is to back up the server. Do not attempt to install NetWorker on a diskless workstation.

You can use the NetWorker client software from a diskless workstation in order to request on-demand backups or recover files provided: (1) NetWorker is installed on the workstation's server (or the workstation's server is set up as a NetWorker client) and (2) the workstation has login privileges on the server. Here's how:

1. Allow the workstation's server to use the workstation's display. From a terminal window on the workstation, type this command:

xhost server

where server is the workstation server's hostname.

2. Open aterminal session on the server. For example, type:

rlogin server

and log in.

3. From this terminal window on the server, start NetWorker with this command:

networker -display wrks:0 &

where wrks is the workstation's hostname. If the NetWorker server is different from the workstation's server (that is, if the workstation's server is a NetWorker client), type this 1 1 1 1 1 0  $\mu$  Uchnesed material—property of Data General Corporation 085-600423-01 1  $\mu$  Uchnesed material—property of Data General Corporation 085-600423-01 1  $\mu$  command:

networker -display wrks:0 -s\_ networker-server &

where *networker-server* is the NetWorker server's hostname.

You can automate this procedure by editing your . login and . mwmrc files.

#### 5.7 Using NetWorker from Terminals

The NetWorker manuals document the graphical user interface for NetWorker, which requires a workstation or X terminal. If you plan to use NetWorker from an ASCII terminal, consult the NetWorker manual pages.

Appendix C of Legato NetWorker Administrator's Guide provides useful descriptions of the administrative commands available in the ASCII interface and instructions for printing out the manual pages.

Make sure the TERM environment variable is correctly set for the terminal you use. The nsradmin and nsrwatch commands will not work properly if TERM is set incorrectly. Managing the  $DG/UX^{TM}$  System discusses terminal setup.

#### 5.8 Using NetWorker in Heterogeneous Networks

With a multi-client version of NetWorker, you can back up non-AViiON clients to the AViiON server, provided NetWorker is installed on those clients. For example, you can back up Sun, HP/UX, RS6000, DEC, MIPS, and MS-DOS clients to an AViiON backup server. However, to do so, you must obtain an appropriate version of the NetWorker software for those clients, from Data General or from Legato Systems, Inc. You cannot back up a non-AViiON client with the AViiON version of the NetWorker client software that accompanies this release notice.

#### 5.9 Disk Space for NetWorker Index Files

The NetWorker index files can consume a large amount of disk space. The section "Disk Layout and Space Requirements" tells how to estimate the space requirements.

If you run out of index space during a backup, do the following on each NetWorker server:

- 1. Shut down networker (exit networker and, as superuser, type nsr\_shutdown).
- 2. Force the system log daemon, syslogd, to close its log files in the index directory: edit file /etc/syslog.conf to comment out the NetWorker-added lines, then send the syslogd process a hang-up (hup) signal. For more information, see the syslog.conf(5), syslogd(1M), and kill(1) manual pages. The NetWorker index files can consume a large amount of disk space. The section "Disk Layout<br>and Space Requirements" tells how to estimate the space requirements.<br>If you run out of index space during a backup, do the follo
- 3. Expand the index file system (use sysadm to unmount, expand, and mount the file system).

- 4. Force syslogd to start logging files in the expanded file system (remove the comment characters from the NetWorker lines in  $/etc/syslog$  conf and send syslogd a hang-up signal).
- 5. Restart the NetWorker daemons (type /usr/sbin/init.d/rc.networker start).
- 6. Restart NetWorker (type networker&).
- 7. Re-run the backup.

#### 5.10 Using NetWorker with the CLARiiON Tape Array

Before NetWorker can use a tape volume, you must label the volume using the Operation->Label or Operation->Label and Mount selection in the graphical interface or the nsrmm command in the terminal interface. NetWorker writes the label you supply on the tape and records it in the on-line indexes: you should affix an adhesive label to the tape. Labels allow NetWorker to prompt for the tape it needs to fulfill a restoration request.

With the CLARiiON tape array, a single NetWorker label applies to all tapes in the array. When labeling a CLARiiON tape array volume, affix the adhesive volume label to each separate tape and keep the tapes together in a group. A prompt from NetWorker to insert or remove a CLARIION tape array volume means you should insert or remove the complete group. The tapes in the group can be inserted in any array slot and in any order.

#### 5.11 Inspecting NetWorker Syslog Entries

When you install NetWorker, several entries are added to the server's /etc/syslog.conf file, specifying where NetWorker messages and logging information are sent. You should inspect these entries, which appear between two comment lines identifying NetWorker as their source. You can change the specifications if they are not appropriate at your site. For more information, see the syslog.conf(5) and syslogd(1M) manual pages.

More specifically, the default configuration for NetWorker uses **local1.notice** for default log messages, and local0.alert for the second tape mount request. If this use of syslog conflicts with your current configuration, you can modify NetWorker's syslog entries to use another facility (such as local2 and local3). If you do this, you will also need to use nsradmin or networker to modify the directives for "Log default" and ""Tape mount request 2" so that they log to the appropriate facility.

### 5.12 Starting and Stopping NetWorker Daemons

By default, the NetWorker daemons start whenever the system enters run level 3 (init 3). To change this behavior, edit the file /etc/networker . params and change the variable networker START to false. 12 **Starting and Stopping NetWorker Daemons**<br>
By default, the NetWorker daemons start whenever the system enters run level 3 (init 3). To<br>
change this behavior, edit the file /etc/networker . params and change the variable

If you set a system up as a NetWorker server and later decide to set it up as a NetWorker client, stop the daemons:

# nsr\_shutdown

Next, edit the /etc/networker. params file and change the variable networker SERVER to false, then restart the client networker daemons:

# /usr/sbin/init.d/re.networker start

#### 5.13 Changing the Destination of Bootstrap Information

Bootstrap information allows you to use NetWorker backup volumes for recovery should a disaster befall the computer system. As each savegroup of a backup completes, NetWorker sends the saveset bootstrap information to the default printer. This allows you to store the information with the tape volumes to which the information applies.

You can change the destination of bootstrap information to a different printer. To do so, use either networker with the -x option or the nsradmin program. Follow the instructions in the Legato NetWorker Administrator's Guide , Appendix D, section "Cannot Print Bootstrap Information." For detailed information about using **nsradmin**, see its manual page (type **man nsradmin**).

If the destination printer for bootstrap information is unavailable, the information is included in the savegroup completion notification message.

#### 5.14 Selecting Files for Backup and Recovery

Chapter 3 of the Legato NetWorker User's Guide explains how to use Operation->Backup->View to request on-demand backups and Operation->Recover->View to recover backed-up files. The section "Expanding a Branch" explains that the Expand Branch option lets you view all levels of subdirectories in a directory. Do not choose Expand Branch in directories that contain many or large subdirectories as this operation takes a long time to complete. Instead, choose Expand One Level to traverse subdirectories individually until you reach the one containing the files that you want to back up or recover.

If a directory is extremely large, networker cannot display the entire tree. In this case, networker warms you that all of the tree is not displayed, and that the undisplayed subdirectories are still accessible if you type their pathnames directly or if you collapse the directory to form a smaller tree.

Additionally, if you attempt to expand a directory that contains hard-mounted NFS® subdirectories and any of these hard-mounted directories are not available, networker hangs waiting for the directory to come back on-line. Such hangs do not affect the NetWorker daemons. warms you that all of the tree is not displayed, and that the unluspayed subdirectories are still<br>accessible if you type their pathnames directly or if you collapse the directory to form a smaller<br>tree.<br>Additionally, if yo

#### 5.15 Known Problems

# 5.15.1 Labeling Tapes During Backup There is a problem with labeling tapes during a backup that requires volume crossing. If you attempt to label and mount a tape after Networker is pending for writable backup media, networker either hangs or reports the following message: nsrmm:error, Unable to contact nsrmnmd The work around for this problem is to label the needed number of tapes before beginning a backup so you only have to mount them during a volume cross. 5.15.2 Index Cleanup After Failures

nsrmmdbd does not run nsrim -X during start up as it should. Because nsrim -X cleans up the media database, this means that you may end up with unneeded information in your media database after abnormal termination of a networker backup (such as, in the event of a system crash.). If this occurs, you can run nsrim  $-X$  by hand to perform garbage collection on the media database.

#### 5.15.3 Premature exit after cancelling label

Selecting "cancel" during a label operation in the Motif interface will cause the networker process to exit prematurely.

#### 5.15.4 Sharing Tape Drives with NetWorker

Do not access (read, write, or rewind) a mounted NetWorker drive with another utility (for example, with cpio). This interrupts the backup and recovery process and can destroy the contents of a NetWorker volume.

Before using a tape drive that NetWorker uses, first make sure that NetWorker is not using the drive. If NetWorker has the drive mounted, unmount it and remove the NetWorker tape volume. You cannot unmount a drive or remove a tape while a NetWorker backup or recovery operation is in progress.

## 6 Documentation

The graphical user interface provided by the networker program is documented in these manuals:

Legato NetWorker Administrator's Guide (069-100495-01) Legato NetWorker User's Guide (069-100496-01) 1 1 1 Licensed material—property of Data General Corporation<br>
1 Legato NetWorker Administrator's Guide (069-100495-01)<br>
1 Licensed material—property of Data General Corporation<br>
1 4 Licensed material—property of Data Gener

 $\mathbf{I}$ 

I

I

ı I I See also the on-line Help information. Chapter 2 of the Legato NetWorker User's Guide explains how to use the pull-down Help menu.

For the curses-based shell interface, see Appendix A of the Legato NetWorker Administrator's Guide.

For detailed reference information, see the on-line manual pages. See appendices A and C of the Legato NetWorker Administrator's Guide for useful summaries of the shell commands and manual pages. To print the complete set of manual pages, type this command after loading NetWorker:

```
peat /usr/catman/networker/man?/*.z | lp -dprinter
```
where printer is the name of an ASCII-capable printer.

## 7 Software Distribution

#### 7.1. Media

Legato NetWorker for one client is part of the general DG/UX operating system release package. See the DG/UX 5.4 Release 3.10 notice for exact media details of single-client NetWorker.

Multi-client NetWorker, model Q017A, is released on:

```
1. QIC-150 cartridge tape, part number 079-600408-00
```

```
2. CD-ROM, part number 068-6001 19-00
```
#### 7.2 Files

These on-line files in /usr/opt/networker/release list the contents of NetWorker 4.0.2:

```
networker.man_1.0.fl
networker_1.0.fl
```
## 8 Installation Instructions

Single-client NetWorker is optionally loadable at the time you install DG/UX 5.4 Release 3.10. To load and install NetWorker at this time, accept the default value (al 1) when asked for the packages to load. Should you choose not to install NetWorker when you install the DG/UX system, you can load and install it at a later time from the DG/UX release tape or CD-ROM, using the sysadm Software->Package->Install option. Multi-client NetWorker is a separate product. You load and install it from its release tape or CD-ROM, again using the sysadm Software->Package->Install option. Installation of both single-client and multi-client NetWorker are described below. networker\_1. 0. f1<br>
8 Installation Instructions<br>
Single-client NetWorker is optionally loadable at the time you install DG/UX 5.4 Release 3.10.<br>
To load and install NetWorker at this time, accept the default value (a11) w

 $\overline{1}$ 

 $\mathbf{I}$ 

#### 8.1 Disk Layout and Space Requirements

NetWorker requires a minimum of 40,000 blocks of disk space. Do not attempt to install NetWorker on disk unless you have at least this much free disk space. (As noted below, you can install NetWorker on a client by mounting the software from the NetWorker server instead of loading the software onto the client's disk.)

In addition, on the NetWorker server, you need disk space for NetWorker's on-line indexes. How much you need depends on a number of factors, including:

- 1. The number of files you back up and their combined size.
- 2. The browse policy: how long you keep on-line the indexes for each backup.
- 3. The number of full backups performed during the browse policy period.
- 4. The number and average size of incremental backups performed during the browse policy period.

NetWorker requires approximately 1 block of on-line index space for every two files it backs up. Different versions of backed-up files count as separate files. For example, if two files are backed up on a monthly full backup and also on each of four weekly full backups, 5 blocks are required for those two files.

By default, on-line indexes for backed-up files are recycled (discarded and reused) after one month. If you choose a longer browse period (for example, quarterly), you will need more disk space. You can decrease the index space requirements by shortening the browse period, by reducing the number of backups within the browse period, or by replacing full with incremental backups.

A rule of thumb for determining index space requirements is to estimate the total number of files in all file systems you plan to back up and allow two blocks for each file. This is enough space for four distinct backup versions of each file. You may need to experiment over time to determine the best index size for your site.

#### 8.2 Installing Single-Client NetWorker

Read this section if you are installing the single-client NetWorker software from the DG/UX 5.4 Release 3.10 tape or CD-ROM. It summarizes detailed installation instructions for NetWorker in the manual Installing the DG/UX System.

When you indicate that you want to install NetWorker (or accept the default, which is to load all packages), a NetWorker installation script on the DG/UX 5.4 Release 3.10 tape or CD-ROM does the following: When you indicate that you want to install NetWorker (or accept the default, which is to load all packages), a NetWorker installation script on the DG/UX 5.4 Release 3.10 tape or CD-ROM does<br>the following:<br>Creates a virtua

- ¢ Creates a virtual disk and file system of 40,000 blocks named usr\_opt\_networker.
- Loads the NetWorker files into this file system.
- Mounts the file system as /usr/opt/networker.
- Creates symbolic links in /usr/bin to the NetWorker executables in /usr/opt/networker/bin.

For specific prompts, see "Preparing the Logical Disk for the /usr/opt/networker File System" in the manual Installing the DG/UX System.

During NetWorker setup, you are prompted as follows:

Configure system as a client for a remote NetWorker server? [no]

If you override the default (that is, answer yes), setup ends. With this response, you Cannot use NetWorker on this system unless you purchase the multi-client NetWorker software and install it (as described below in "Installing Multi-Client NetWorker") on a NetWorker server.

Accepting the default indicates that the system will be both back-up server and client. The system will be able to use NetWorker for backup of local disks to local tape drives. With this response, the setup script proceeds to set up the system as a NetWorker server. It:

- ¢ Creates a virtual disk and file system named var\_opt\_networker for the NetWorker index files (or you can supply a different name). You must decide how large to make this file system based on how many files you will back up.<br>• Mounts the file system as /var/opt/networker.
- 
- Mounts the file system as  $\sqrt{\text{var} / \text{opt}} / \text{networker}$ .<br>Creates a symbolic link file named  $\sqrt{\text{nsr}}$  pointing to the index file mount point. (During operation, the NetWorker software writes indexes to the location indicated by /nsr on the server.)
- Enables execution of the NetWorker daemons at system startup.

Fora list of all the prompts that appear during the setup procedure, see "Setting Up NetWorker" in the manual Installing the DG/UX System.

#### 8.3 Installing Multi-Client NetWorker

Read this section if you are installing the multi-client NetWorker software from its release tape or CD-ROM. For a general discussion of software package installation, see the manual Managing the DG/UX System. Crown are installing the multi-client NetWorker software from its release tape or<br>CD-ROM. For a general discussion of software package installation, see the manual *Managing*<br>the DG/UX System.<br>NetWorker requires DG/UX 5.4

NetWorker requires DG/UX 5.4 Release 3.10 or later. Before continuing, make sure that your system is upgraded to DG/UX 5.4 Release 3.10.

#### 8.3.1 Server installation

On each server:

e Create a 40000-block virtual disk and file system named usr\_opt\_networker (if one does not exist) and mount it under the mount point **/usr/opt/networker**. The NetWorker

software will be loaded into this file system.

- Insert the NetWorker release tape or CD-ROM in a drive.
- ¢ Start sysadm and select the Software->Package->Install option.

Prompts appear for loading and setting up the software, including:

The creation (if one does not exist) of a virtual disk and file system for the NetWorker index files, var\_opt\_networker, the mounting of this file system under the mount point /var/opt/networker, creation of a symbolic link file /nsr pointing to /vaxr/opt/networker, and arranging for the startup of NetWorker daemons during system initialization.

Either accept the defaults or supply the requested information. Be sure to answer no (the default) to the prompt:

Configure system as a client for a remote NetWorker server? [no]

For a list and brief discussion of the prompts that appear, see the manual Managing the DG/UX System.

#### 8.3.2 Client Installation

At each NetWorker client, do one of the following:

If you installed NetWorker on the client's disk when you upgraded to  $DG/UX 5.4$  Release 3.10, do nothing. NetWorker will work as a client even though you indicated during installation that it was a server.

However, if this system was previously set up as a NetWorker server, you may want to reconfigure it as a NetWorker client, so that the server daemons will not get executed at system startup. For more information, see "Starting and Stopping NetWorker" in this release notice. While the server daemons do no harm, they consume resources needlessly and may cause confusion. For example, if the daemons continue to run on the client, you might inadvertantly request a system backup of the local copy of the NetWorker software.

¢ — If you did not install NetWorker at the time of DG/UX 5.4 Release 3.10 installation, do so now.

Create a 40000-block virtual disk and file system named usr\_opt\_networker (if one does not exist) and mount it under the mount point /usr/opt/networker. The NetWorker software will be loaded into this file system.

Insert the NetWorker release tape or CD-ROM in a drive, start sysadm and select Software->Package->Install. Answer yes to this prompt:

Configure system as a client for a remote NetWorker server? [no] does not exist) and mount it under the mount point **/usr/opt/networker**. The NetWorker<br>software will be loaded into this file system.<br>Insert the NetWorker release tape or CD-ROM in a drive, start sysadm and select<br>Software

Answering yes to this prompt prevents the setup script from enabling startup of the

NetWorker server daemons (which needs to run only on the NetWorker server) and from creating the index file virtual disk (which is not needed on NetWorker clients).

- ¢ Optionally, instead of loading and setting up the NetWorker software on the client's disk, you Can:
	- (1) Remote mount the NetWorker software from the NetWorker server (directory servername: /usr/opt/networker) .
	- (2) Add the mount command to the client's /etc/f stab file.
	- (3) Add the NetWorker executable directory, /usr/opt /networker/bin, to the search path of root and of any other NetWorker user on the client.
	- (4) Using nsradmin or networker, set the hidden attribute, executable path, in the client resource to /usr/opt /networker/bin. Hidden attributes can be accessed with nsradmin via the Display options attribute under the Options menu. In the Motif interface, they can be accessed by invoking networker with the —x option.

You can use sysadm to perform (1) and (2) in one step.

## 9 Preparing a Software Trouble Report (STR)

If you believe you have found an error in the NetWorker software or its documentation or if you have a suggestion for enhancing or improving the product, tell Data General about it. Here's how:

- ¢ Describe the problem or request, using a Data General Software Trouble Report (STR) form. See "Describing Problems."
- ¢ For software problems, prepare a tape containing diagnostic information and problem illustrations. See the "Preparing a Software Trouble Report (STR) section in the DG/UX 5.4 Release 3.10 release notice.

A copy of the standard STR form, suitable for printing on a line printer, is in the file /usr/release/STR\_form. STR forms are also available from the nearest Data General office, from your representative, or from the Software Support Center. Depending on your support contract, you submit STR reports to the Software Support Center or directly to your Data General representative.

#### 9.1 Describing Problems

For each problem you report, fill in the 3-page STR form completely. Where asked for the product name and release, enter NetWorker 4.0.2. For the model number, enter the number of your release tape: Q001, POO1, or QOI7A. 085-600423-01<br>
085-600423-01<br>
085-600423-01<br>
085-600423-01<br>
095-600423-01<br>
095-600423-01<br>
095-600423-01<br>
095-600423-01<br>
095-600423-01<br>
095-600423-01<br>
095-600423-01<br>
095-600423-01<br>
095-600423-01<br>
095-600423-01<br>
095-600423-0

Also, indicate the type of STR you are writing:

An enhancement request: describe it clearly and say why you want it.

- ¢ A documentation error: identify the document -- the manual page name, the document title, ordering number, the page number(s) and section(s) containing the error. Explain the error where necessary.
- ¢ A software problem: clearly describe the problem, indicating how to reproduce it.

If you are reporting a problem that involves or results in a system panic or hang, your filled-out STR form must be accompanied bya tape, containing: ¢ In file 0, asystem memory dump.

- 
- In file 0, a system memory dump.<br>• In file 1, a cpio copy of your tailored system file (usually named /dgux).
- In file 2, a cpio copy of other files (logs, program source and executable files, shell scripts, etc.) that cause, illustrate, or document the problem.

An accompanying tape is also essential for problems caused by programs not supplied by Data General. Include a copy of the executable program file and of the source file where possible.

If your STR includes a tape, indicate in the problem description the tape's organization and contents.

End of NetWorker Release Notice